### PRACTICAL TIPS FOR Z/OS VULNERABILITY SCANNING & PROACTIVE SECURITY MANAGEMENT

**1**

Key Resources, Inc. ray.overby@kr-inc.com (312) KRI-0007 www.kr-in.com

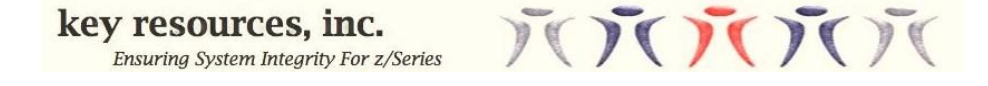

### **Ray Overby**

- SKK ACF2 Developer (1981-1988)
- Key Resources, Inc. incorporated 1988
	- Systems Programming
	- Security Audit and Reviews
	- Security Product Development
- Developed ESM Conversion and Merge products
- Consulting & Development for RACF add-on ISV
- Developed Automated Penetration Testing product
- z/OS Internals & Security expert

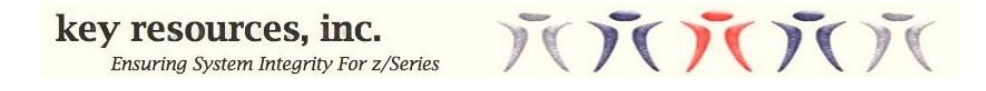

### **Overview**

"Real" World Experiences:

- 1. A Terrorist Threat
- 2. An Unexpected Client Request
- 3. Recent RACF-L Conversations

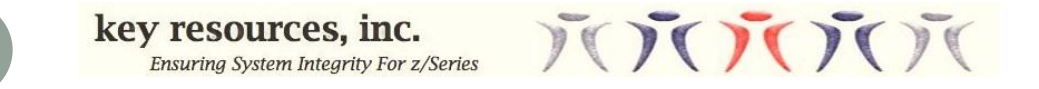

### **First Example - Terrorist Threat**

- August 1998, somewhere on the West Coast.....
- Large Municipal Government entity
- MVS System
- ACF2 was the ESM
- Threat phoned in to take down the MVS system
- Client requested assessment to determine vulnerability

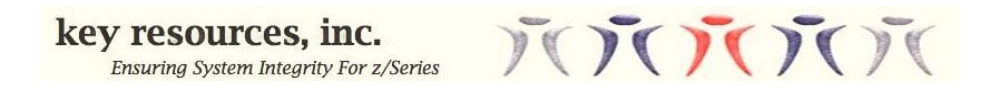

### • **The following was reviewed:**

- Hardware Setup
- IPL and subsystem startup parameters
- ESM Configuration
- Policies and Procedures for maintaining and upgrading system's
- System Exits
- Nothing obvious turned up
- Penetration testing was the next step

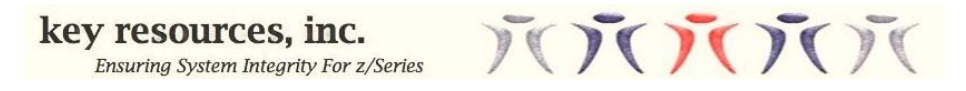

**Design penetration test cases:**

- Focused on System Datasets
- Created a list:
	- LINLIST, LPALIB, APF list, …….
	- IPL parameter datasets
	- Subsystem startup datasets
- Created a list of low level users of the system.
- Ran ESM reports reviewing access to the list of files.

**6**

• Smoking gun not found.

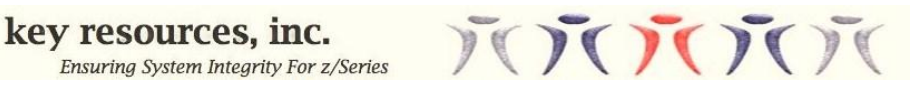

### **Implement Pen Tests:**

- Test cases tried to updated the files in the list.
- Ran with the authority from the list of test users.
- These tests identified the ability to update certain system datasets.
- This caused re-examination of ESM global options.
- Finally located root cause of the error.
- Security for certain DASD volumes was done at volume level bypassing security at the dataset level.
- One of the volumes was the system residence volume.

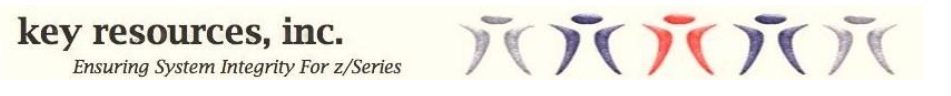

### **What did assessment uncover?**

- Threat was credible.
- ESM configuration changes were recommended.
- Re-tested after the changes using penetration tests.
- Client considered assignment successfully completed.

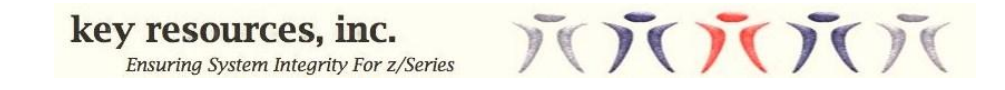

### Tips:

- Make sure you understand the impact of the changes you make on the system.
- Error might have been identified in test phase or very early on in production if penetration testing had been a standard quality assurance process.
- No real tools exist so you have to be creative (sticky tape and string).
- You can not cover everything start small and work your way up.
- Identify critical assets (ex system vs. application datasets).

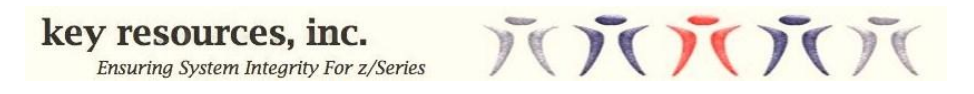

### **Second Example - System Integrity Exploitation**

- 2005; Somewhere on the Eastern Seaboard
- z/OS 1.6
- Large Financial Corporation
- Assignment: Bypass z/OS Installation Controls
- Client never disclosed why they needed external review
- We were asked to focus on system integrity

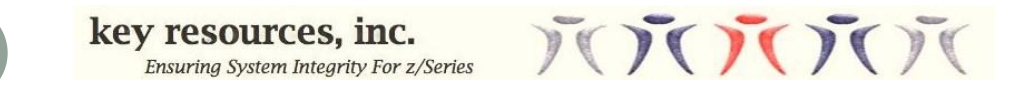

- 1st day on site (after fingerprinting and background checks), before TSO userids were available.
- Explored the system using sponsors TSO session.
- MXI CBT Shareware program was installed (files 409|410).
- Good practice to see what system exits were in place (SYSX|DYNX).
- Check out cool MXI command GQE.
- List allocated common storage (requires storage tracking) by SP and storage key.
- Large amount of CSA Key 8 storage allocated on system

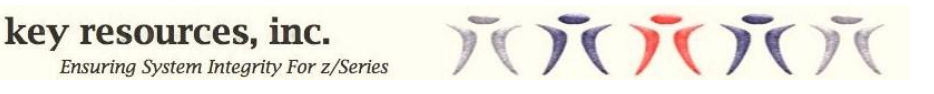

- MXI GQE output showed some Key 8 CSA might be a SMF exit.
- Verified Key 8 storage was actually a SMF IEFUJI exit.
- Turns out ISV had loaded SMF Exit IEFUJI exit into CSA Key 8.
- Informed client an exploitable integrity vulnerability found.
- Client's Senior Systems programmer did not believe it was possible to exploit a vulnerability in z/OS.
- Vulnerability exploit written in REXX.
- REXX exec dynamically elevated user authority set RACF Privileged attribute for a TSO user – allowed access to most, if not all RACF protected resources.
- REXX exec could have crashed the system.
- The exploit written for this vulnerability could have been used to compromise all data on the system (i.e. – financial assets).

- ESM is not capable of stopping, monitoring, or reporting on this type of vulnerability
- Compliance violation for every compliance regulation there is!
- To his credit client systems programmer accepted the evidence.
- Systems programmer admitted that this type of activity was beyond his level of expertise.
- He was a very experienced systems programmer.

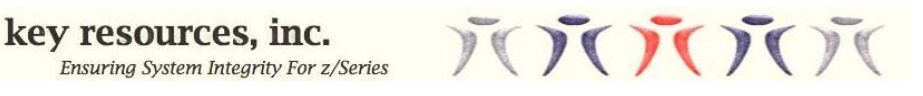

#### Comments:

- Installation had some sort of loss. No details ever shared.
	- "Conspiracy of Silence"
	- If we don't talk about it, it did not happen and it can't hurt us.
- Installations do not have the expertise to perform integrity assessments.
	- In general, sr. systems programmers do not have the same skillsets as those from 10 years ago.
- It is a matter of when, not if, Key 8 common storage will be compromised and used in a vulnerability exploit.
	- For those that don't think this is an issue, they are putting their companies at risk.
- Eliminating Key 8 common storage on your system removes an attack vector for a hacker.
	- Common criteria labs will treat any Key 8 common storage as an exploitable vulnerability.

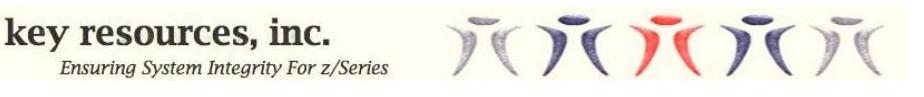

Comments:

- There is an IPL parameter in DIAGxx (ALLOWUSERKEYCSA) that controls the ability to allocate Key 8 common storage.
- This ALLOWUSERKEYCSA setting can be changed dynamically via SET DIAG=xx operator command.
- Code has been located in the "wild" to change the ALLOWUSERKEYCSA setting dynamically (if off turn on, perform the Key 8 CSA allocation, then turn back off).
- ISVs are aware of the Key 8 CSA issue and most have been moving to eliminate any common storage user key usage.
- IBM recommends that you not specify ALLOWUSERKEYCSA(YES) as user key CSA creates a security risk as any unauthorized program can modify it.

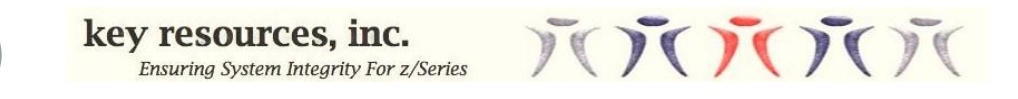

#### Tips:

- Update your security policy to indicate that no Key 8 CSA memory usage is allowed.
- DIAGxx Parmlib setting at IPL should be ALLOWUSERKEYCSA(NO).
	- Migration of ISV or installation code to newer version may be required. Check with your ISV or your installation developers.
- Do not allow dynamic changing of the ALLOWUSERKEYCSA setting
	- ISV or installation written programs may need to be upgraded.
- You must still monitor Key 8 CSA storage allocation.
- Identify any abusers and remediate them.
- Any ISV that does not, should be replaced.

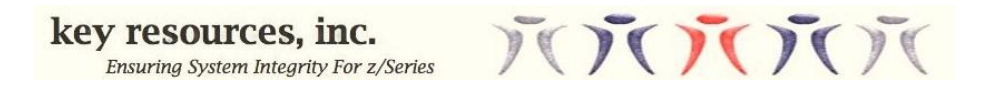

### **Third Example - A RACF L posting**

*We have a storage area that we obtain at the first CICS address space start up. The area is referenced by all CICS regions - but only a couple do any actual updating. The code we use for this is -----------*

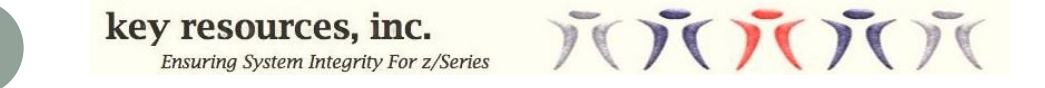

### **A RACF L posting**

LA R1, SVCSAVE HOLD AREA FOR SVC 255 SVC 255 GET INTO SUP. STATE WITH KEY 0 STORAGE OBTAIN, LENGTH=20480, SP=241, KEY=9 ST R1,MVSCSADR STORE AREA ADDR. IN CSAEXT IC R11,=X'80' SPKA  $0(R11)$  CHANGE TO KEY 8 CICS MODESET MODE=PROB SWITCH TO PROBLEM STATE

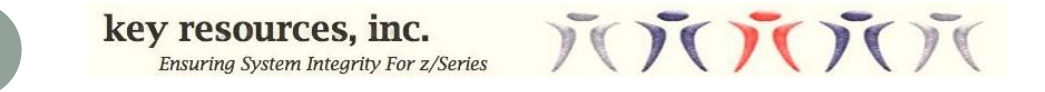

### **A RACF L posting**

Vulnerabilities May Be Added

- By well meaning Systems Programmers:
	- Who need a specific function
	- Who did not understand the implications
	- Who have long since left or retired
- Removal will likely require re-designing or eliminating the function.

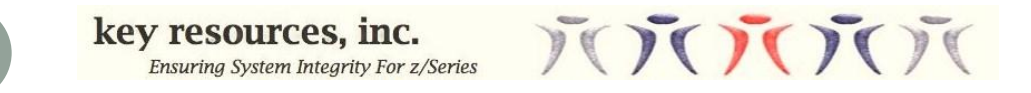

## **A RACF L posting**

# Tips:

- Remove "magic" SVCs or other authorization mechanisms that can compromise your system.
- Redesign the function
	- Function must be accomplished in a manner that does not compromise system integrity.

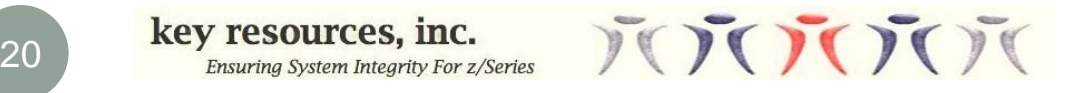

- RACF L (late Sept/early Oct 2012)
- Discussion labeled "Mysterious Dataset Access?"
- Access was allowed to a dataset and it should not have been
- Dataset contained sensitive information
- Breach was reported by company employee

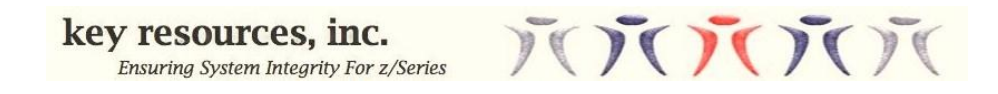

```
ADDSD 'SYS9.RACF.*.**' UACC(NONE) OWNER(SYS9) 
PERMIT 'SYS9.RACF.*.**' ID(SYSADM) ACCESS(ALTER) 
PERMIT 'SYS9.RACF.*.**' ID(SYSPRG) ACCESS(ALTER)
ADDSD 'SYS9.*.**' UACC(READ) OWNER(SYS9)
PERMIT 'SYS9.*.**' ID(SYSADM) ACCESS(ALTER) 
PERMIT 'SYS9.*.**' ID(SYSPRG) ACCESS(ALTER)
PERMIT 'SYS9.*.**' ID(APPLGRP) ACCESS(READ)
```
RALT GLOBAL DATASET ADDMEM('SYS9.RACF.\*.\*\*'/NONE) RALT GLOBAL DATASET ADDMEM('SYS9.\*.\*\*'/READ) SETR GLOBAL(DATASET) REFRESH

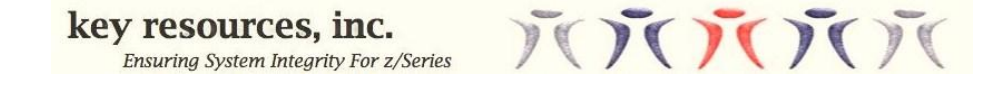

- An "undercutting" global entry 'SYS9.RACF.\*.\*\*\*'/NONE should have caused RACF to look at the 'SYS9.RACF. \*. \*\*' DATASET profile for access.
- 'SYS9.RACF.\*.\*\*' DATASET profile would deny access.
- If undercutting Global entry removed, then READ access would have been allowed.
- If undercutting Global entry added but refresh not done, would still allow access.
- Based on posts on RACF L the previous two bullet items are the likely cause of the problem.

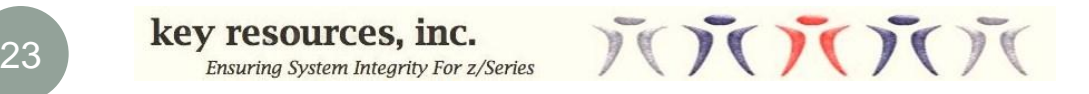

### Comments:

- It is likely that these types of problems are reported from time to time.
- When reported, you react by performing root cause analysis and fixing the error.
- Depending upon the sensitivity of the protected asset, that may not be enough.
- Penetration testing could have identified this problem very early in its existence.
- Not performing penetration testing will put your company at risk.
- Compliance standards call for continuous monitoring.
- Penetration testing can be used to, at least partially, cover this requirement.

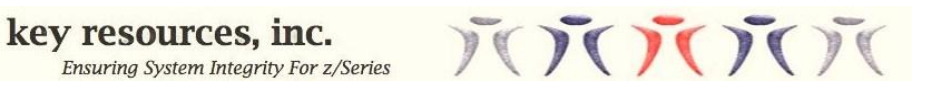

- You can use the following to test READ access to datasets
- Requires RACF SURROGATE to be implemented

Replace with Valid job card + USER=execution userid //CHECKIT EXEC PGM=IEBGENER //SYSIN DD DUMMY //SYSPRINT DD SYSOUT=\* //SYSUT1 DD DISP=SHR,DSN=SYS9.RACF.REC102 //SYSUT2 DD DUMMY //

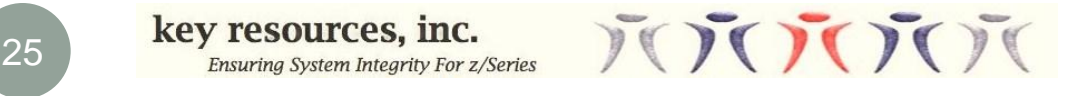

# Tips:

- Verify the changes you make perform what you are trying to do
	- *Create a set of test case's to verify changes work*
- Verify the changes you make don't have unintended consequences
	- *Create a set of test cases to verify no unintended consequences*

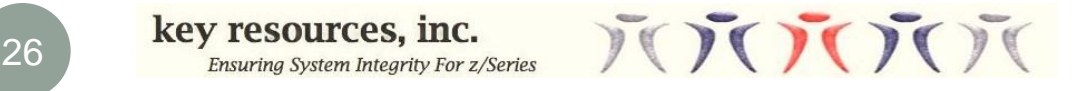

# **In Summary**

## • Penetration testing can be helpful in:

- Verifying that ESM changes actually work
- Do not create unintended consequences
- A robust set of penetration tests can help eliminate ESM based vulnerabilities (proactive instead of reactive).
- Penetration testing is obligatory by all compliance guidelines.

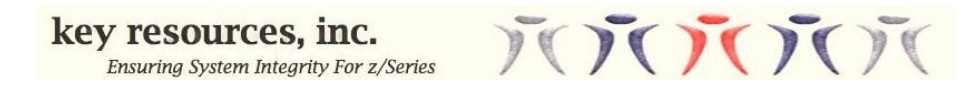

### **Questions?**

## Key Resources, Inc. ray.overby@kr-inc.com (312) KRI-0007 www.kr-inc.com

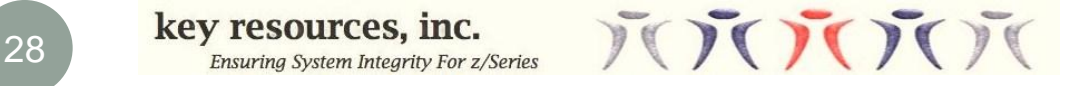